ODFPoleFigure1.5(2)で作成されるファイル名

2022年08月11日 HelperTex Office 極点データ処理であるODFPoleFigureシリーズでは処理結果の極点図データは

(α、β、密度)のTXT2ファイルが作成される。

このファイルはファイル名から処理方法が判断できます。

処理には、平滑化、バックグランド除去、吸収補正、RD補正、defocus補正、

ADC平滑化、規格化があります。

入力ファイル名 (111\_in.ASC) に対し処理結果ファイルは 111\_in\_chMB0UR0DS\_2.TXT が 作成されます。

この\_ch 以降が処理結果結果で以下にて判断できます。

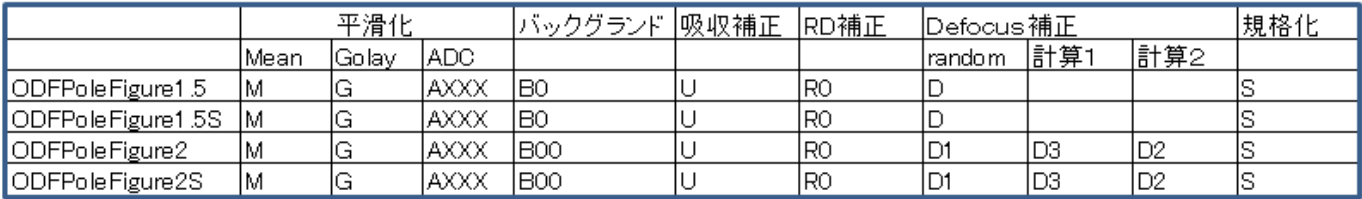

処理を繰り返すと、\_ch 以降、各種ファイルが作成されます。

ODFPoleFigure2のdefocusを3方法行うと

 $CTR \rightarrow DATA \rightarrow Aluminum \rightarrow A$ 

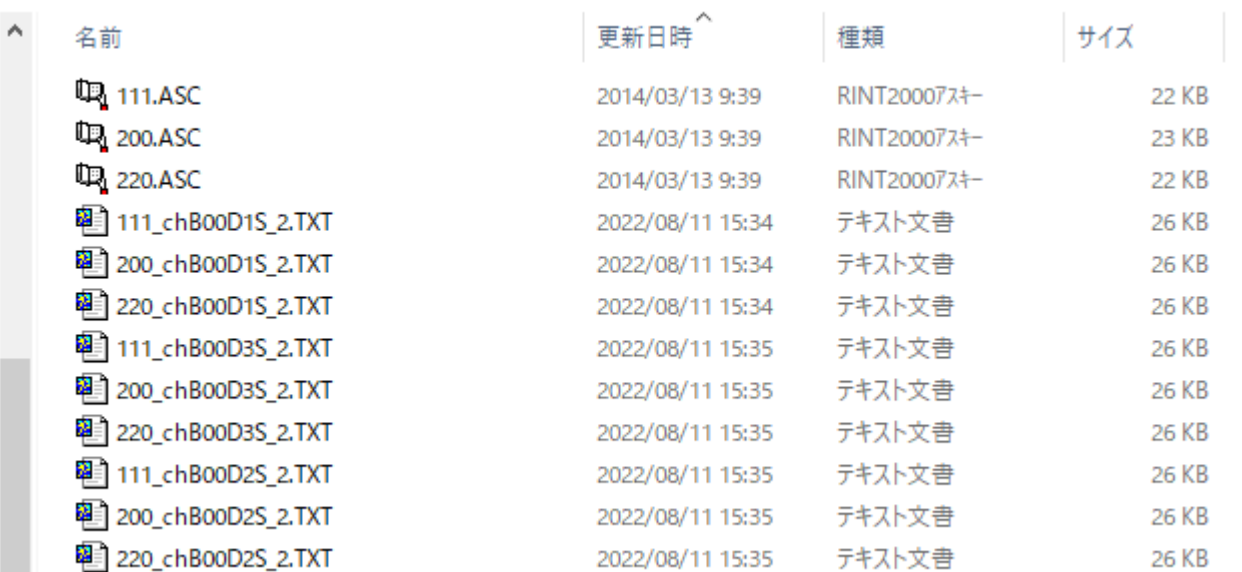

処理ファイルをリセットするには、このTXT2ファイルを削除します。

## TXT2ファイル削除

## ODFPoleFigure1.5(S)の場合

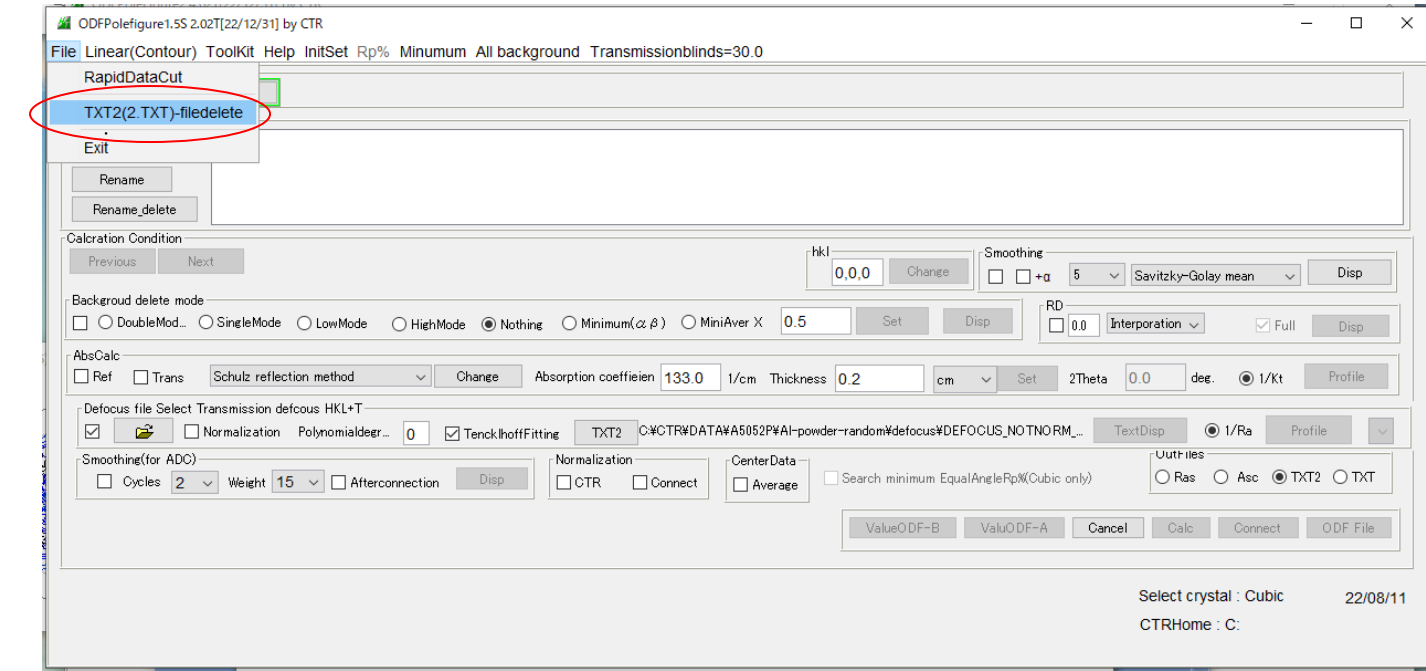

## ODFPoleFigure2(S)の場合

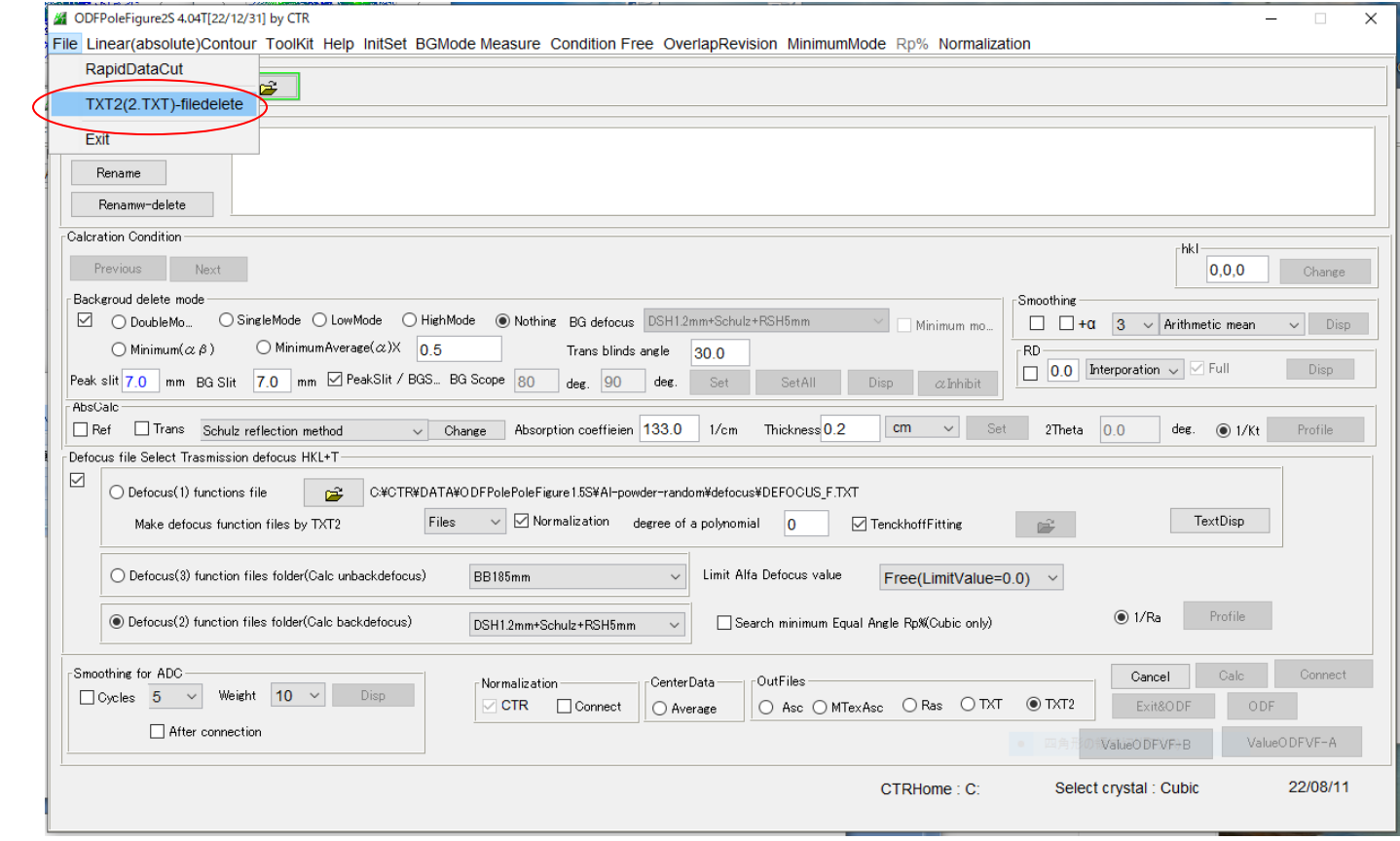

起動されたHDSearchプログラムでホルダを指定する。

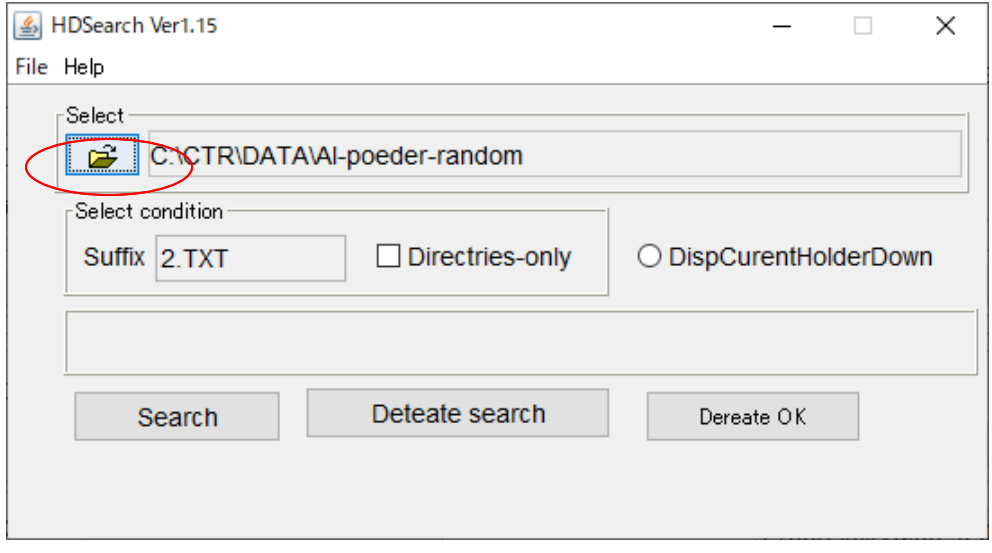

先ほどの C:¥CTR¥DATA¥Aluminum¥A を C:¥CTR¥DATA¥Aluminum¥B にコピーし C:¥CTR¥DATA¥Aluminum を選択

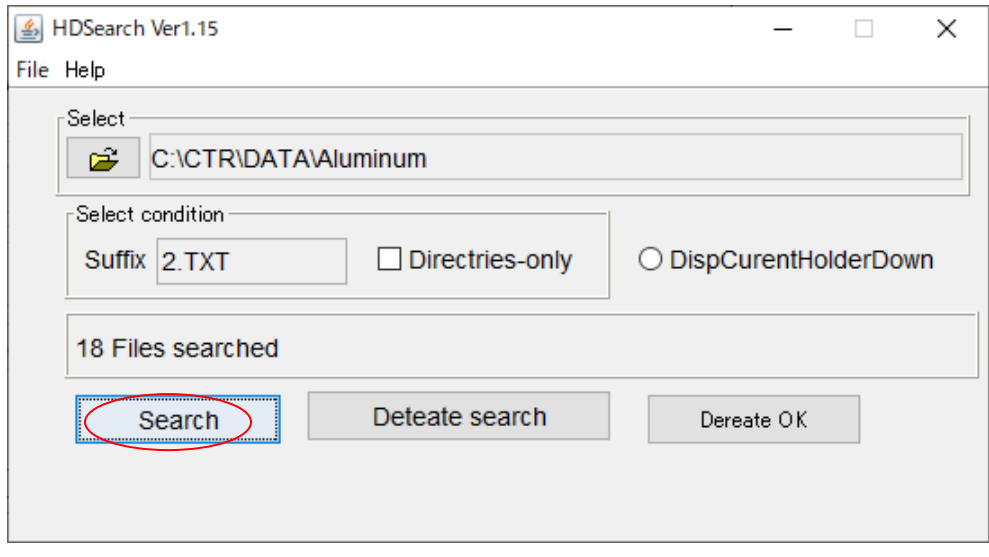

Search を行うと

C:¥CTR¥DATA¥Aluminum¥A¥111\_chB00D1S\_2.TXT C:¥CTR¥DATA¥Aluminum¥A¥111\_chB00D2S\_2.TXT C:¥CTR¥DATA¥Aluminum¥A¥111\_chB00D3S\_2.TXT C:¥CTR¥DATA¥Aluminum¥A¥200\_chB00D1S\_2.TXT C:¥CTR¥DATA¥Aluminum¥A¥200\_chB00D2S\_2.TXT C:¥CTR¥DATA¥Aluminum¥A¥200\_chB00D3S\_2.TXT C:¥CTR¥DATA¥Aluminum¥A¥220\_chB00D1S\_2.TXT C:¥CTR¥DATA¥Aluminum¥A¥220\_chB00D2S\_2.TXT C:¥CTR¥DATA¥Aluminum¥A¥220\_chB00D3S\_2.TXT C:¥CTR¥DATA¥Aluminum¥B¥A¥111 chB00D1S 2.TXT C:¥CTR¥DATA¥Aluminum¥B¥A¥111\_chB00D2S\_2.TXT C:¥CTR¥DATA¥Aluminum¥B¥A¥111\_chB00D3S\_2.TXT C:¥CTR¥DATA¥Aluminum¥B¥A¥200\_chB00D1S\_2.TXT C:¥CTR¥DATA¥Aluminum¥B¥A¥200\_chB00D2S\_2.TXT C:¥CTR¥DATA¥Aluminum¥B¥A¥200\_chB00D3S\_2.TXT C:¥CTR¥DATA¥Aluminum¥B¥A¥220\_chB00D1S\_2.TXT C:¥CTR¥DATA¥Aluminum¥B¥A¥220\_chB00D2S\_2.TXT C:¥CTR¥DATA¥Aluminum¥B¥A¥220\_chB00D3S\_2.TXT

選択したホルダ以下全ての階層のTXT2が削除対象になります。